# マルチメディアにおける

## アプリケーションソフトウェアの制作

一CD-ROM教育ソフトウェアの試作–

## 太 田 明 仁

## はじめに

──コンピュータによるインタラクティブ・ マルチメディア教育ソフトウェアの制作 コンピュータと強力なオーサリング①ツールを使い,各 情報素材(グラフィック・3D<sup>②</sup>CG・アニメーション・テ キスト・サウンド等) をデジタル処理した後、それぞれ を統合,再構築して,スタンドアローン③式のインタラク ティブ④・マルチメディア⑤教育ソフトウェアを制作し た。そして、完成したソフトウェアを CD-ROM<sup>®</sup>(デー 夕読み出し専用コンパクトディスク)化し、コンピュー タにおける実効性のあるソフトウェアとして,学習使用 を可能なものとした。

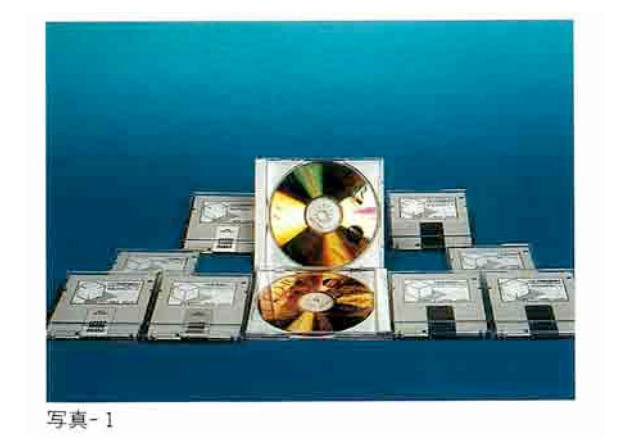

このインタラクティブ・マルチメディアソフトウェア は,「立体感覚の把握」をテーマとして,第1集では「形 態における陰影」について学習する事を目的として制作 し,平成6年12月に「立体把握教材 vol.1」Interactive

Digital Vision vol.1を完成するに至った。(写真 - 1) ここに、実際的な研究制作を通じて、インタラクティ ブ・マルチメディア教育ソフトウェアについての開発環 境や制作過程等を述べる事にする。

#### 研究制作について

──「立体把握教材」の概要

「立体把握教材 vol. 1」は,インタラクティブに表示さ れたユーザーインターフェース画面上の学習項目を、コ ンピュータ使用者が自由に選択し,感覚的にボタンを操 作しながら、立体と太陽光線(平行光線)による陰影等 を幅広く学習する事が出来るソフトウェアである。

モニター画面上に表示される画像は,3DCG・アニメー ション・視覚効果等を駆使し,陰影の図解について,よ り具体的な理解を可能なものとした。

学習の基本となる形態は、立方体·円柱·球等のプリ ミティブなものから,2種類以上の形態を組み合わせた 立体(立体とその陰影把握に必要な形態)まで、全部で 27種類を厳選した。

さらに的確なインタラクティブ機能により,目的の学 習項目へのアクセスが素早く出来る上に,把握出来るま で何回でも反復学習が可能である。又,簡単なボタン操 作によってやり取りが出来るので、誰(コンピュータ使 用未経験者)でも使用する事が出来る。

表現手段も文字による解説を極力避け,アニメーショ ン(Quick Time ムービー)・PICT⑦や視覚効果を多用し た。そして,CD‐ROM として独立しているので,いつで も実際にコンピュータを起動して,必要な学習情報を能 動的に選択し,把握出来るまで効果的学習が持続出来る。

──研究成果概要

- 1)スタンドアローン式アプリケーションソフトウ ェア「立体把握教材 vol.1」 (13インチ対応カラー仕上げ)
- 2)同 試作「立体把握教材 vol.2」 (13インチ対応カラー仕上げ)
- 3) プロトタイプ (CD-ROM に含まず) (13インチ対応カラー仕上げ)
- 4)プロトタイプ〈情報処理系〉(CD‐ROM に含ま ず)
	- (9インチ対応)
- 5)情報素材データ(サウンド関係は含まず) 第1集924項目, 74MB<sup>®</sup> 第2集569項目, 94MB 各素材は,PICT リソース⑨又は,PICT ファイ

ルで編集を行った。

- ──「立体把握教材」に必要なシステム環境
- ハード/MacintoshⅡ以上 Power Macintosh 推奨
- メモリ/基本的には4MB 以上推奨
- システム/漢字 Talk6.0.7以上 System7.1推奨
- モニター/13インチ(画面表示サイズ640×480ピクセ ル⑩)カラー対応
- カラー/約1670万色(フルカラー)
- ──「立体把握教材」の操作方法
- (1)「立体把握教材」は,スタンドアローン式ソフト ウェアとして制作しているので,Finder 画面に表 示されたアプリケーションアイコン⑪をダブルクリ ック<sup>®</sup>するだけで起動し,タイトル画面が表示され る。(写真‐2)
- (2) タイトルが終了後、自動的にオープンスクリーン に移行する。その後、2個の回転ボタンが登場し, ここで YES ボタンを押すと、把握学習が開始す る。NO ボタンを押すと,再度確認の上,終了する

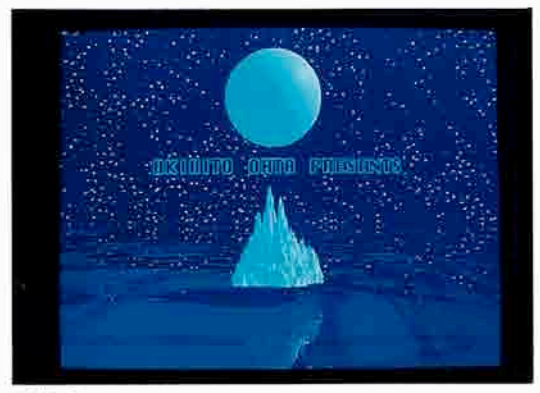

写真-2

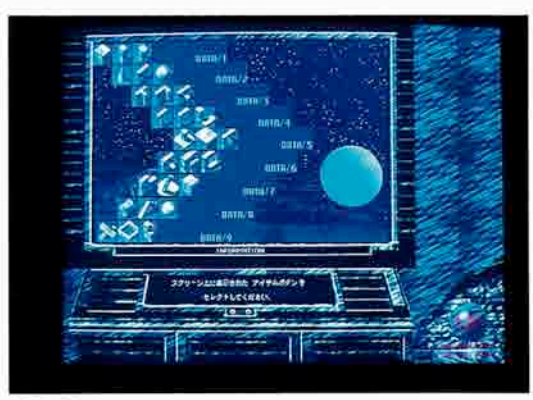

写真-3

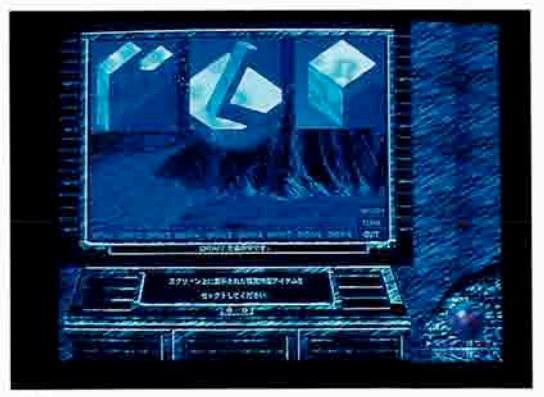

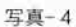

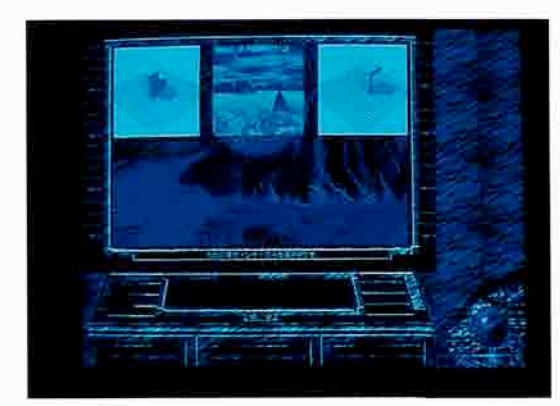

写真-5

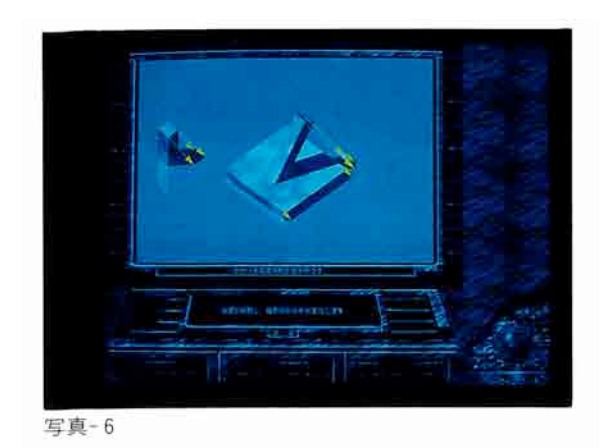

事が出来る。

- (3)オープンスクリーンでYES ボタンを押すと,次に セレクトスクリーンが表示される。スクリーン上 には,全アイテムの形態ボタンが配置されている ので,学習を希望するボタンを押すと,本題であ る学習メインスクリーンに移行する。(写真‐3)
- (4)メインスクリーン上には,3種類の形態ボタン(ア イコンボタン)・INFORM ボタン・TURN ボタン・ QUITボタン・DATAボタン等が設置されている。
- INFORM ボタン /セレクト画面に戻れ,他のデータへ素 早くリンク⑬出来る。
- TURN ボ タ ン/陰影表現された形態を回転させる事が 出来る。(写真‐4,5)
- QUIT ボ タ ン/「立体把握教材」を終了する事が出来 る。
- DATA ボ タ ン /9種類用意されていて,素早く他の データへリンク出来る。
- アイコンボタン /形態の陰影を図解表示出来る。(写真-6)

## 研究制作開発環境

──開発環境について

「立体把握教材」の様なインタラクティブ機能を持つ マルチメディア作品を制作するためには,開発環境であ るオーサリングツールが必要である。そして,それ以外 にもアプリケーションを構成するための情報素材(アイ テム)を作成するソフトウェアも数十種類用意しなけれ ばならない。たとえば,プログラム・グラフィックを作 成するものや,3DCG・サウンドを作るもの,そして,そ れらを編集・加工するツール等が必要である。

昨年発表した(大阪芸術大学紀要17号‐インタラクテ ィブメディアにおけるアプリケーションソフトの制作に ついて p127~p137) 作品では、サウンド関係を除いて 主要なもので約20種類以上のツールを使用した。

今回も同程度のソフトウェアを使った訳であるが,こ こでは開発環境の中心となるオーサリングツールと主な 作画ツールについて述べる事にする。(図-1)

──オーサリングツール

オーサリングツールの役割は,基本的には各種ツール で作成した情報素材をここに集め,それぞれを組み合わ せて整理し,全体を統合する事である。そして,視覚効 果やサウンド・音楽等の豊富な機能を付加した後,プロ

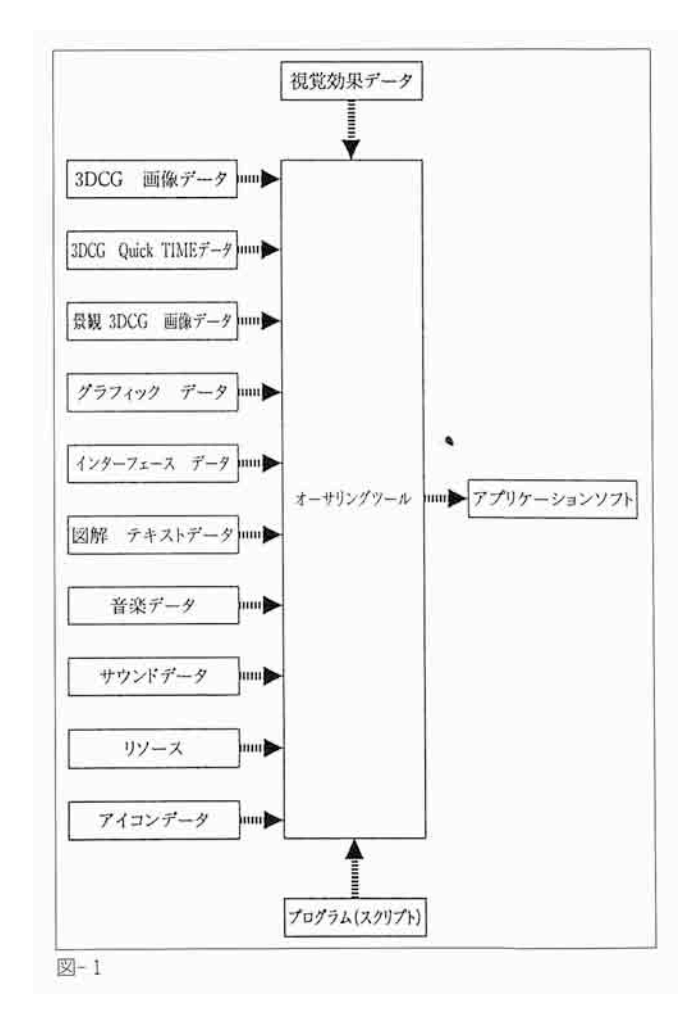

グラミング (スクリプティング) <sup>⑭</sup>で制御を行う事であ る。

インタラクティブ・マルチメディアソフトウェア「立 体把握教材 vol.1」の制作に使用したオーサリングツール は高い評価を得ているマクロメディア社の

MACROMEDIA DIRECTOR(マクロメディアディレク ター)である。

市販されているCD‐ROMタイトルのほとんどがこの DIRECTOR で作られていると言っても過言でないほどよ く使用されている。

このDIRECTOR は「キャスト」に各種情報要素(テキ スト・グラフィック・サウンド等)を登録し,「スコア」 という時間軸にそって構成された高度なマルチメディア タイトル制作ツールである。

「立体把握教材」制作に使用したバージョンでは、「キ ャスト」に登録出来る個数が約500個しか用意されていな いので,本格的なマルチメディアタイトルを制作するた めにはまだ数が少ない。(1個のアプリケーションの最大 容量も約16MB までしか作れない。)

「立体把握教材」の容量は約70MB であるので,このま まではひとつのアプリケーションにまとめる事が出来な かった。したがって,全データを11フォルダに分散させ, プログラミング(スクリプティング)で各データにリン クさせる事で対応した。しかしながら,新しいバージョ ンでは「キャスト」にかなりの(メモリ容量があれば) 情報要素を登録出来るので,今後,この問題は解決され るであろう。又,DIRECTOR は専用のグラフィック作画 ツールを内蔵している上に,優れた視覚効果(エフェク ト)も備わっているので,それらをセレクトする事で画 像の分岐に演出効果を与える事が出来る。そして、高級 プログラミング言語(スクリプト) LINGO<sup>®</sup>で効果的な 画像コントロールが可能となり,よりインタラクティブ・ マルチメディアソフトウェア制作に適している。

-3DCG 作画ツール (A)

今回のテーマである立体と,その陰影表現の3DCG 作画 は,UP FRONT を使用した。

UP FRONT には高度なレングリング⑯機能は備わって

いないが,その分,非常に高速で軽快な仕上がりを見せ るアプリケーションソフトウェアである。

このツールの最大の特徴は、緯度·日時等の日照条件 を設定すれば,瞬時に陰影作画出来る事である。

通常,静止画の3DCG を描く場合は,レイトレーシング 等のレンダリング機能が備わった画質優先のソフトウェ アを使う訳だが,アニメーション(今回は Quick Time ム ービーを採用)を多用したインタラクティブ・マルチメ ディアソフトウェア「立体把握教材」には向かない。(先 ほど述べたオーサリングツールのパフォーマンスに関係 する。)それは高画質レンダリングで作画された1枚のPICT データでも,画面の大きさ,解像度によっては,約1MB 程度のメモリ容量を使用してしまう。それが何百枚も使 用するアニメーションの場合は,1シーンでも数百MB も 消費してしまうのが常である。しかし,軽快なUP FRONT を使用した場合,約200KB(約1/5)程度で済む上に, Quick Time ムービーにすると,高画質のそれと比較して,画質 自体の差はそれほど感じられない。─的確なアニメーシ ョン表示は、画質よりも表示速度(どれだけなめらかに 動くか。)がより優先されると判断したからである。─

この事で,約70MB メモリ容量のソフトウェアで,全27 シーンのアニメーション表示が出来る上,一画面上に2 シーンのマルチ的表現が可能となった訳である。しかし, マルチ画面は、処理能力の速いコンピュータでも、かな りの負担となった事は事実である。(研究に使用したコン ピュータは Power Macintosh 8100/80AV で,現時点〈平 成6年12月〉では最上位機種)

円滑なアニメーション表示させるために,画像自体の 大きさや,画数設定等に研究を要した。(実験では一画面 3シーンも試みたが,上記の理由で中止に至った。)

この様に,UP FRONT の採用で,正確な日照陰影表現・ 使用メモリ容量の縮小・マルチ画面表現・Quick Time ム ービーフォーマットのデータ化等が可能となり、実効性 のあるソフトウェアが仕上がった訳である。

--3DCG 作画ツール (B)

KPT BRYCE は,精密な景観3DCG を作画するアプ リケーションソフトウェアである。

このツールは,一般的な自然景観は勿論,宇宙空間や 超自然的情景をも描く事が出来る。その上,コンピュー タグラフィックスで表現しにくい雲や霧等の表現もスム ーズに行える。それもただ描くだけでなく,光源の位置 設定の変更や形態オブジェクトの材質及び色調をも変え る事を可能にしている。

仕上げのレンダリング手法は,レイトレーシングであ るので高画質な画像を得る事が出来るが,小さなサイズ の作画にも、かなりの時間がかかるのが欠点である。た とえば13インチ画面 (640×480ピクセル)で, 平均3時 間以上も要する。(Quadra シリーズで作画の場合)しか し,プロ指向の精密な画像が描けるので,時間的問題さ え解決すれば,優れた作画ツールに成りえる。

このアプリケーションソフトウェアは、平成6年度の 研究補助費で購入したものであるが,入手時期が研究制 作に反映させるには、かなり遅く(平成6年9月下旬〈新 製品発表〉),すでにビジュアル系プロトタイプ13インチ 対応が仕上がっていた。しかし,以前より研究に活用出 来ればと考えていたので,早速,研修の後,この作画ツ ールを本設計に使用した。

これを使う事で、新しく計画を練り直し、改良を加え た。後ほど述べるインターフェースデザインにも反映さ せた。

立体感覚の把握学習をテーマとして,立体の太陽光線 による陰影(光と影)の学習を行うための教材である「立 体把握教材」と,この KPT BRYCE で作画される3DCG のイメージが,正に適合した訳である。

「立体把握教材」第1集では,「夜景と立体」というテ ーマで3DCG を作画した。(第2集は「情景と立体」)

KPT BRYCE は、全体的には優れたソフトウェアであ るが,未だアニメーション機能が無く,現状では静止画 のみである。

このツールにアニメーション機能(又はシミュレーシ ョン⑰機能)が付加されれば,今以上に優れたソフトウェ アとなるであろう。

──研究制作に使用したソフトウェア

次に,先ほど述べたものも含め,今回の研究制作で使

用したソフトウェアや素材データ集を記す。

- 1) MACROMEDIA DIRECTOR オーサリング(プロ トタイプ・本設計で使用)
- 2) SUPER CARD オーサリング (情報処理系プロト タイプで使用)
- 3)UP FRONT 3DCG 画像作成
- 4)SKETCH 高画質3DCG 画像作成
- 5) STRATA STUDIO PRO 高画質3DCG 画像作成
- 6)KPT BRYCE\* 高画質景観3DCG 画像作成
- 7)PHOTO SHOP 画像作成,編集,加工
- 8) KPT (プラグインで使用) 画像編集, 加工
- 9) PIXCEL PAINT 画像作成, 編集, 加工
- 10)ART WORKS\* 図形作成,編集,加工
- 11) MAC DRAW PRO 図形作成, 編集, 加工
- 12) SOUND EDIT 音楽データ編集, 加工
- 13) SOUND MOVER サウンドリソース<sup>®</sup>編集, 加工
- 14) RES EDIT<sup>®</sup> リソース編集, 加工
- 15) RESOUSE MOVER リソース移植 (プロトタイプ で使用)
- 16)DE BABELIZER\* データ変換,編集
- 17)LINGO 高級プログラミング言語(スクリプト)
- 18) SUPER TALK 高級プログラミング言語 (スクリ プト)
- 19) ASYLUM 300 (素材データ集) \* サウンドデータ 編集,加工(音楽データ)
- 20) ZILLION SOUND (素材データ集) \* サウンドデ ータ編集,加工
- 21) HYPER MATERIAL (素材データ集) \* 画像編集 (プロトタイプで使用)

一※印は平成6年度塚本学院教育研究補助費で購入したものー

──オブジェクト指向の利点について

「立体把握教材」第1集で作成した学習アイテムは, 全 27 種類の項目に及んだが,必要であれば同一開発環境 を用いて,さらにデータの増設が可能である。

オブジェクト指向の開発環境で作られたソフトウェア は,全体の動きをコントロールするプログラムも含め, 表現される各種のイベント等をオブジェクト単位でまと

めて別々に作成するので,必要に応じて,それらを組み 替えたり,新しく付け加えたり出来る。更に,ソフトウ ェア制作終了後も柔軟に改良等が出来るのである。

今回の研究制作では,これらを踏まえ試みとして,「立 体把握教材」第2集も、第1集制作と平行して制作した。

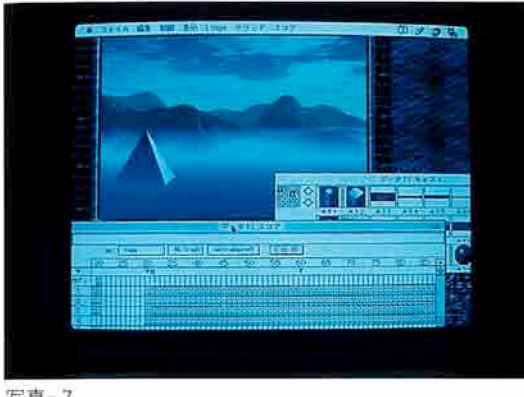

写直-7

第2集での学習は、勿論、第1集とは異なる内容であ る。それらは,後ほど述べる事にして,ここでは,オブ ジェクト指向ソフトウェアの利点を明らかにするために, あえて基本ベースは第 1 集と同一のものを使用し,必要 と思われる学習内容や画像処理等に,新しい表現を展開 した。(写真‐7)

次に、第2集試作におけるオブジェクト指向ソフトウ ェア制作の利点や,その効果を記す。

- (1)単一使用に終らず,情報内容の変更によって,複合 的な展開が可能となる。
- (2)ソフトウェア制作工程及び日程の短縮が可能となる。
- (3) オブジェクト又は素材単位(プログラムも含む)で データの保存が出来る。この「部品化したデータ」 をストックしておき,必要に応じて使う事が可能と なる。
- (4)プロトタイプと同様に,随時イベントの動作実験や 各種検討を加える事が出来る。
- (5)表現手法が変えられるので,他の目的のものに転用 が可能となる。たとえば,教材からデモソフト及び プレゼンテーションツールへの転用等が考えられる。

──プロトタイプ制作について

「立体把握教材」は、簡単なボタン操作で、インター

フェースを感覚的に理解し,使用出来る様に,プロトタ イプ制作時から特にそれらを主眼に置いて研究を行った。

元来,プロトタイプ制作自体は,ソフトウェア開発者 が本設計に移る前に,操作性検討やバグの有無等を調査 確認するための工程であるが,今回はさらに下記の検討 も加えた。

プロトタイプは,モノクロとカラー仕様の2種類計3 作品を作成した。モノクロ仕様は、9インチ画面対応で, カラーのものは9インチと13インチ版もあわせて制作し た。

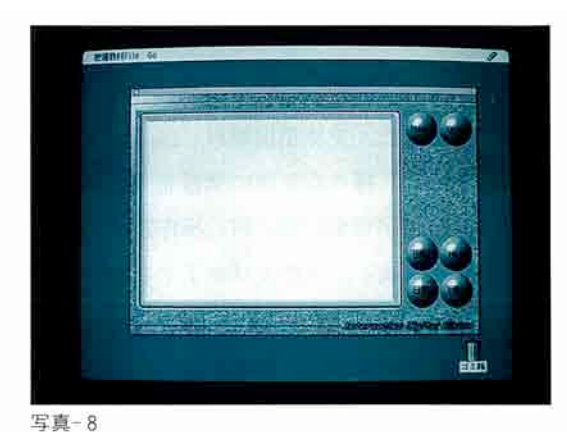

9インチ画面版は、持ち運びが自由に行え、電源のな い場所でも把握学習が可能なノート式パソコンにも対応 させる事を考慮したものである。(写真‐8)

モノクロ仕様プロトタイプは,情報処理系オーサリン グツールを使い,カラー仕上げの方は,ビジュアル系の ソフトウェアを使用して,それぞれを制作した。

これでパワーブック (ノート式パソコン)をはじめ, 大抵のマッキントッシュコンピュータ環境に対応出来る 様に計画した訳である。

最終的に本設計では,13インチ画面対応版と同じもの を使う予定であったが,計画を変え,素材自体は同じも のを使いながら,異なるイメージのインターフェースデ ザインを行った。

次にその両者の大きな相違点を述べる事にする。

プロトタイプのメインスクリーンでは3画面式を採用 し,主な訴求を PICT 画のアニメーション表示で行った。 インターフェースデザインは,十字型ボタンをはじめメ カニックなイメージを打ち出し,コントロールパネル(操 作パネル)的な形態でまとめた。

それと異なり本設計では,2画面マルチ式のQuick Time ムービー表示に改良した。

先に述べた様に,アプリケーションソフトウェア KPT BRYCE を使い,スクリーン上に情景3DCG を表現したの で,形態ボタンやリンク用ボタン等全て新しい素材に変 更した。その上,形態ボタンを押すとボタン自体が,Quick Time ムービー画面に変化する事や,他のデータへリンク する時の画像変化等の視覚効果に工夫を加えた。その他 に,タイトル画面やメッセージボックス統一等の変更を 加え,より理解しやすいシンプルなインターフェースに なる様に心がけた。

こうして完成した「立体把握教材」は、10才以上(小 学生高学年)から,様々な年層の学習者(主たる対象は 3D デザイン基礎学習者)が, 何ら操作説明が無くても ソフトウェアを起動し,操作及び終了する事が,自らの 意志で出来る。(プロトタイプには操作説明シーンを付加 したが,本設計では削除した。)又,学習自体も受け身的 に情報を得るのではなく、内容を把握するまで(満足す るまで),能動的に反復が出来るのである。

この様に、今回のプロトタイプ制作は、その本来の役 割以上に,インターフェースデザイン等の新しい展開や 相互・対話性,多方向性等に各種検討を加える事が出来 たので,その意味ではより意義あるものになったと考え る。

──今後の展開

今回の研究制作では,「立体把握教材」第1集に終ら ず,更に新しい展開を試みた。

それは,「立体把握教材 vol.1」を制作中,平成6年11月 頃から第2集の試作を行った事である。

第2集は,任意の緯度上における「四季(春夏秋冬) の日照と形態の陰影」を主なテーマとしたものである。

それは,第1集と同じ開発環境で,タイトル画面やイ ンターフェース等を統一して,制作した訳だが,内容的 には、先ほど述べたマルチ画面(一画面上に2シーン表 示)による Quick Time ムービーを第1集のそれより多用 し,動的な画像表現を試みた。

特にマルチ画面を使って,同時刻におけるリアルタイ ムな陰影変化を比較検討出来る様に工夫した。

モチーフの形態は,第1集と共通点を持たせたが,テ ーマが異なるので,若干数の立体に変更を加えた。

この第2集は、ほとんど完成しているが、今後、図面· 写真・画像等,新しい情報データを付加し,より新しい 表現方法を展開して,「立体把握教材」のシリーズ化を試 みたいと考えている。

#### おわりに

この研究制作は、平成6年度塚本学院教育研究補助費 を得て,平成6年6月から開始した。

手始めとして、情報処理系開発ツールを使い、基本的 な試作ソフトウェアを作成した。その後,7月下旬より ビジュアル系マルチメディア・オーサリングツールでプ ロトタイプを制作し,デバッグ等の各種検討を加えた。 そして,それらのデータを基に,新たに本設計を行い, インタラクティブ・マルチメディアソフトウェア「立体 把握教材 vol.1」を制作した。

更に,12月より CD‐ROM 化を行い,試作版「立体把握 教材 vol.2」も制作して,研究制作の拡大発展を行った。

制作したソフトウェアのデータ及び工程等の詳細は, 塚本学院教育研究補助費報告書にまとめているので,本 稿では,インタラクティブ・マルチメディアソフトウェ ア制作上の開発環境や制作方法等を主に述べた。

特に今回の研究制作では、次に上げる四項目の条件を 解決した。

- 1) インタラクティブ・マルチメディアの構築と教育 ソフトウェアを試作する。
- 2) 実際的な研究制作でテーマを具現化する。
- 3) 試作ソフトウェアとして,情報処理系とビジュア ル系の2種類を制作し,それらを比較検討する。
- 4) 実効性のある AV 教材(研究成果作品として今回 はCD‐ROM)を制作する。

以上

勿論,これらは完全なものでなく,更に研究・改善の 余地が多々あると考える。

将来の研究課題として,出来ればより強力な開発環境 を得て,CD‐ROMマルチメディアソフトウェアの制作を 積極的に行いたいと考えている。

次回は,「立体把握教材」の新しい展開か,マルチメデ ィアに関するソフトウェアの制作を予定している。

最後に,研究補助費を給付していただいた塚本学院, 更にコンピュータ等設備・備品の使用に快く応じていた だいた本学庶務課の皆様に深く感謝の意を表します。

#### 附記

本稿は「平成6年度塚本学院教育研究補助費による研 究課題/インタラクティブメディアによる立体・空間把 握のための教材制作」の研究成果をまとめたものである。

#### 注

- ① オーサリングソフト(Authoring Software)/マルチメディ ア開発用ソフトウェアを総称していう。
- ② 3 D(3 Dimension)/コンピュータで疑似的に三次元オブジ ェクトを作り,計算処理後,完成した三次元画像をモニター画 面上に表示するもの。
- ③ スタンドアローンソフト(Standalone Application software) /単独に起動出来るアプリケーションソフト。
- ④ インタラクティブ(Interactive)/コンピュータとその使用者 が,システムやインターフェースを介して,相互・対話式にや りとりする環境。
- ⑤ マルチメディア(Multimedia)/文字・音楽・視覚効果・グラ フィック等の情報要素を,コンピュータで複合し,視覚情報伝 達する手法。
- ⑥ CD‐ROM/大容量メモリ(約600MB)を記憶出来る外部記憶 装置をいう。
- ⑦ PICT(PICT file format)/PICT とはPicture の略である。 グラフィックフォーマットの一種である。
- ⑧ MB/メガバイトと呼ぶ。1024KB(キロバイト)が1MB であ る。コンピュータのデータ単位をB (バイト)という。
- ⑨ リソース(Resources)/アプリケーションソフトウェアプロ グラムのデータの一種である。
- ⑩ ピクセル(Pixel)/画像の画素(最小単位)をいう。
- ⑪ アプリケーションアイコン(Application icon)/独自のアプ リケーションに設定されているアイコンで,ソフトウェアのイ メージ作りに使われている。
- ⑫ クリック(Click)/マウスのボタンを押してすぐ放す作業で, アイコンやメニューをセレクトする事。二度続けて押し放しの 事をダブルクリックという。この作業でスタンドアローン式ア プリケーションが起動する。
- ⑬ リンク(Link)/複数のデータを結合させて,関連づける事。
- ⑭ スクリプティング(Scripting)/DirectorやSuper Card等に

内蔵されている高級プログラミング言語で作成されたものをス クリプトと呼び,それらを記述する事をいう。

- ⑮ LINGO/Directorに内蔵されているプログラミング言語の名称 をいう。
- ⑯ レンダリング(Rendering)/3DCG で最終的に作画する手法 (計算方法)をいう。
- ⑰ シミュレーション(Simulation)/コンピュータで疑似的に作 り出し,表示する事。三次元的なものが多い。
- ⑱ サウンドリソース(Snd Resources)Snd リソース/サウンド データが含まれるリソースファイルの一種をいう。
- ⑲ RESEDIT(Resource Editor)/レスエディットと呼ぶ。リソ ースを編集・加工する事が出来るプログラマー用アプリケーシ ョンソフトウェアである。

#### 参考文献

Que's Macintosh Multimedia Hand book Tony Bove , Chery Rhodes Que Corporation MACROMEDIA DIRECTOR デザインガイド 操上 勝司 他編集 エム ディ エヌ コーポレーション Stradi wackivs (CD‐ROM) T/Maker 社製 Iron Helix (CD‐ROM) Drew Pictures 社製